**GeneralMidiPlayer**

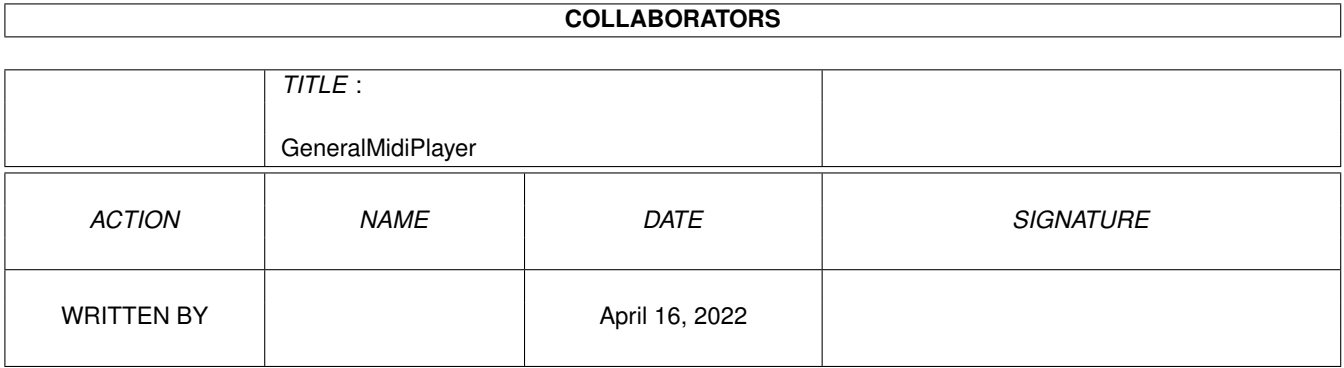

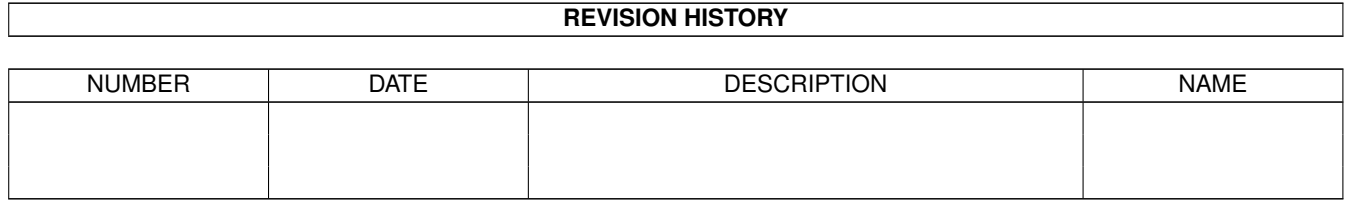

# **Contents**

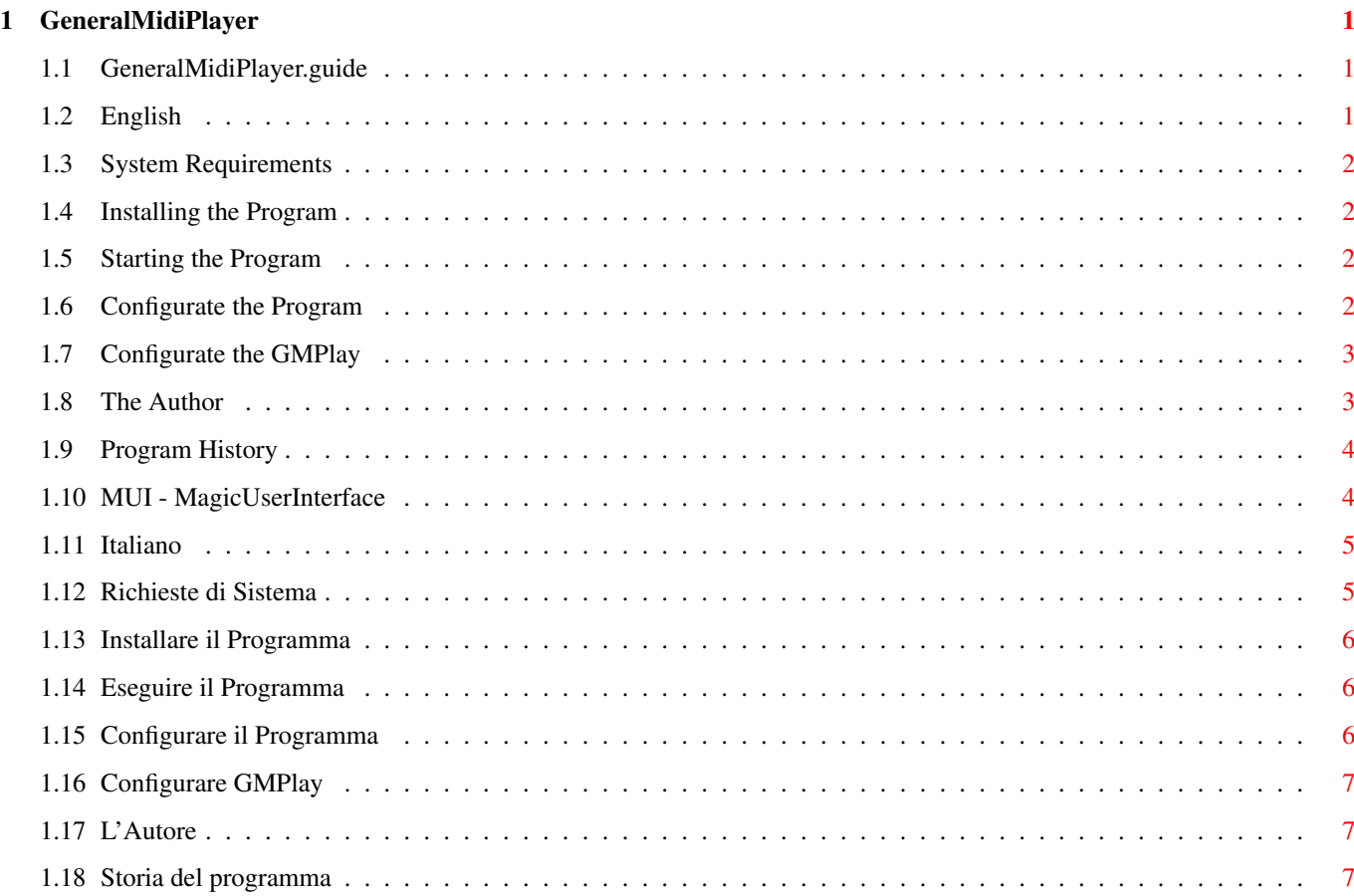

# <span id="page-3-0"></span>**Chapter 1**

# **GeneralMidiPlayer**

### <span id="page-3-1"></span>**1.1 GeneralMidiPlayer.guide**

GeneralMidiPlayer - A GUI for GMPlay v1.2 ============================================ \$VER: 1.11 (23-09-1996) ©by Claudio Buraglio

> This is a Freeware production for an easy use of GMPlay.

English

Italiano

## <span id="page-3-2"></span>**1.2 English**

GeneralMidiPlayer - A GUI for GMPlay v1.2 ============================================ \$VER: 1.11 (23-09-1996) ©by Claudio Buraglio

> This is a Freeware production for an easy use of GMPlay.

System Requirements Installing the Program Starting the Program Configurate the Program Configurate the GMPlay

The Author

Program History

# <span id="page-4-0"></span>**1.3 System Requirements**

System Requirements =================== \* A system with MagicUserInterface MUI and GMPlay 1.2 installed and functional is needed.

#### <span id="page-4-1"></span>**1.4 Installing the Program**

Installing the Program ======================

\* Simply drag the icon 'GenaralMidiPlayer' in the directory who contains the program GMPlay (normally '/GMPlay' or 'GM:').

#### <span id="page-4-2"></span>**1.5 Starting the Program**

Starting the Program ====================

- \* After the installation only a double click on the GeneralMidiPlayer icon is necessary.
- \* Now the old assign of GM: at your GMPlay directory is not really necessary because the program made this for you.

### <span id="page-4-3"></span>**1.6 Configurate the Program**

Configurate the Program =======================

\* The program is configurable from the menu items.

On the gadgets menu there are some items to activate/deactivate this gadgets:

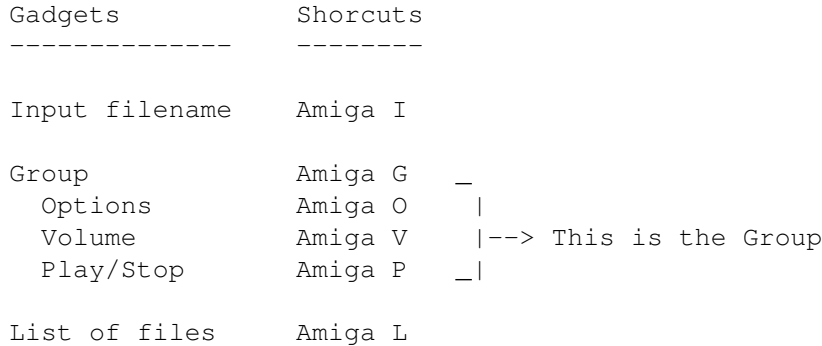

\* ...and sorry, but the configuration is not memorizable (there is no option like 'save configuration').

#### <span id="page-5-0"></span>**1.7 Configurate the GMPlay**

Configurate the GMPlay ======================

- \* Yeah! This GUI is made exactly to semplificate this job.
- \* To understand whell the actions of the gadgets on this GUI see the original documentation of GMPlay at the chapter:

```
The Command Line Interface <- This node works only if the original
                                documentation 'GMPlay.guide' is in the
                                same directory of this document.
```
# <span id="page-5-1"></span>**1.8 The Author**

```
The Author
==========
* For your bugs report or messages the E-Mail address is:
     cburaglio@memc.com
* For other things the post address is:
     Claudio Buraglio
     via Piave, 51/c
     39012 Merano
     Italy
```
\* This program is made with the software:

DICE 3.0 MUIBuilder 2.0 TurboText 1.03 MUI 3.6 OS 3.1

## <span id="page-6-0"></span>**1.9 Program History**

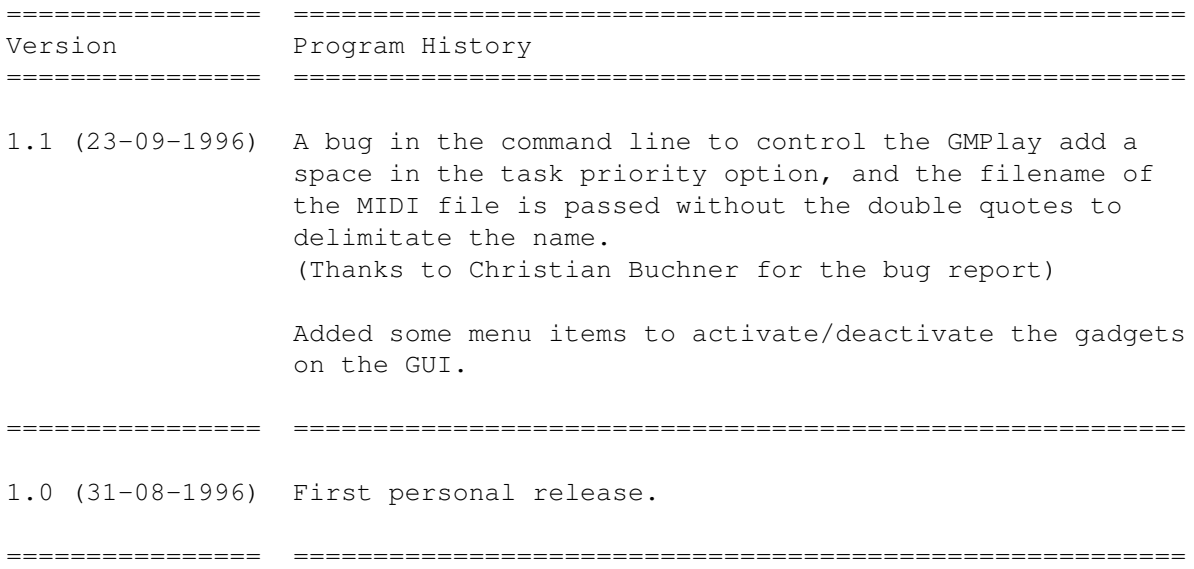

## <span id="page-6-1"></span>**1.10 MUI - MagicUserInterface**

This application uses

MUI - MagicUserInterface

(c) Copyright 1993/94 by Stefan Stuntz

MUI is a system to generate and maintain graphical user interfaces. With the aid of a preferences program, the user of an application has the ability to customize the outfit according to his personal taste.

MUI is distributed as shareware. To obtain a complete package containing lots of examples and more information about registration please look for a file called "muiXXusr.lha" (XX means the latest version number) on your local bulletin boards or on public domain disks.

If you want to register directly, feel free to send

DM 30.- or US\$ 20.-

to

Stefan Stuntz Eduard-Spranger-Straße 7 80935 München GERMANY

### <span id="page-7-0"></span>**1.11 Italiano**

GeneralMidiPlayer - Una GUI per GMPlay v1.2 ============================================ \$VER: 1.11 (23-09-1996) ©di Claudio Buraglio

Questo e' un prodotto Freeware per facilitare l'uso di GMPlay.

Richieste di Sistema

Installare il Programma

Eseguire il Programma

Configurare il Programma

Configurare GMPlay

L'Autore

Storia del Programma

### <span id="page-7-1"></span>**1.12 Richieste di Sistema**

```
Richieste di Sistema
====================
* Un sistema con MagicUserInterface
               MUI
               e GMPlay 1.2 installati e
 funzionanti e' d'obbligo.
```
## <span id="page-8-0"></span>**1.13 Installare il Programma**

```
Installare il Programma
=======================
```
\* Trascinare semplicemente l'icona 'GenaralMidiPlayer' nella directory che contiene il programma GMPlay (normalmente '/GMPlay' o 'GM:').

#### <span id="page-8-1"></span>**1.14 Eseguire il Programma**

Eseguire il Programma =====================

- \* Dopo l'installazione e' necessario solo un doppio click sull'icona GeneralMidiPlayer.
- \* Ora il vecchio assign a GM: alla tua directory GMPlay non e' piu' necessario perche' il programma lo fa da se'.

#### <span id="page-8-2"></span>**1.15 Configurare il Programma**

Configurare il Programma ========================

\* Il programma e' configurabile dalle voci presenti nel menu.

Nel menu gadgets sono disponibili le opzioni per attivare/disattivare i seguenti gadgets:

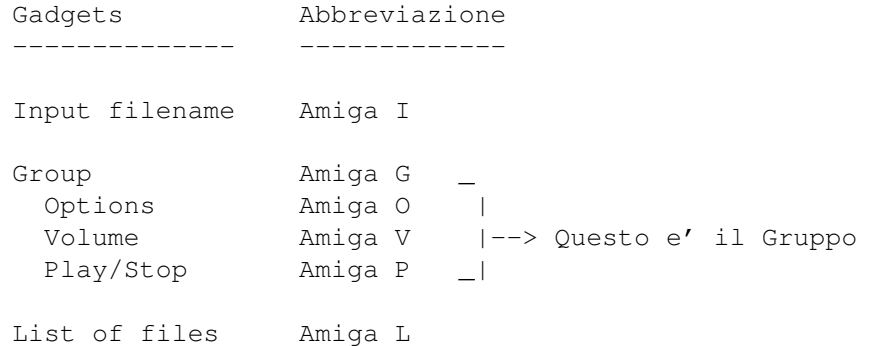

\* ...spiacente, ma la configurazione non e' memorizzabile (manca un'opzione tipo 'save configuration').

## <span id="page-9-0"></span>**1.16 Configurare GMPlay**

Configurare GMPlay ==================

- \* Yeah! Questa GUI e' stata fatta proprio per semplificare questo compito.
- \* Per capire il funzionamento dei gadgets presenti in questa qui GUI guarda la documentazione originale di GMPlay al capitolo:

```
The Command Line Interface <- Questo nodo funziona solo se la
                               documentazione originale 'GMPlay.guide' e'
                               nella stessa directory di questo documento.
```
# <span id="page-9-1"></span>**1.17 L'Autore**

L'Autore ======== \* Per la segnalazione di bugs o messaggi il mio E-Mail e': cburaglio@memc.com \* Per altre cose il mio indirizzo postale e': Claudio Buraglio via Piave, 51/c 39012 Merano Italy \* Questo programma e' stato realizzato con i seguenti software: DICE 3.0 MUIBuilder 2.0 TurboText 1.03 MUI 3.6 OS 3.1

#### <span id="page-9-2"></span>**1.18 Storia del programma**

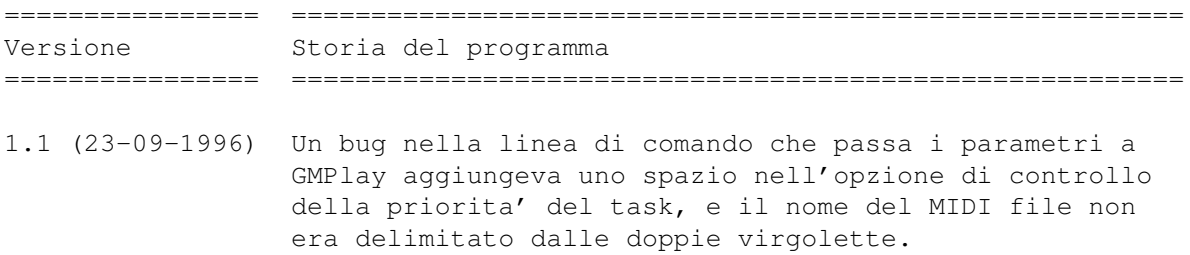

(Grazie a Christian Buchner per la segnalazione dei bugs) Aggiunte le voci al menu per attivare/disattivare i gadgets presenti sulla GUI. ================ ======================================================== 1.0 (31-08-1996) Prima versione personale. ================ ========================================================